## **Lisatud funktsionaalsus:**

Ministeeriumi (SKA) taseme töötajal on võimalus ennast siduda allasutustega ja vahetada rolli süsteemist välja logimata.

Eesmärk on lihtsustada SKA töötaja tööd Maakondade (piirkondade) tasemel.

Süsteemi sisenedes on ministeeriumi töötaja vaikimisi seotud ainult enda asutusega. Selleks, et saaks enda rolli muuta, tuleb minna esitajate lehele (nupp [Esitajad])

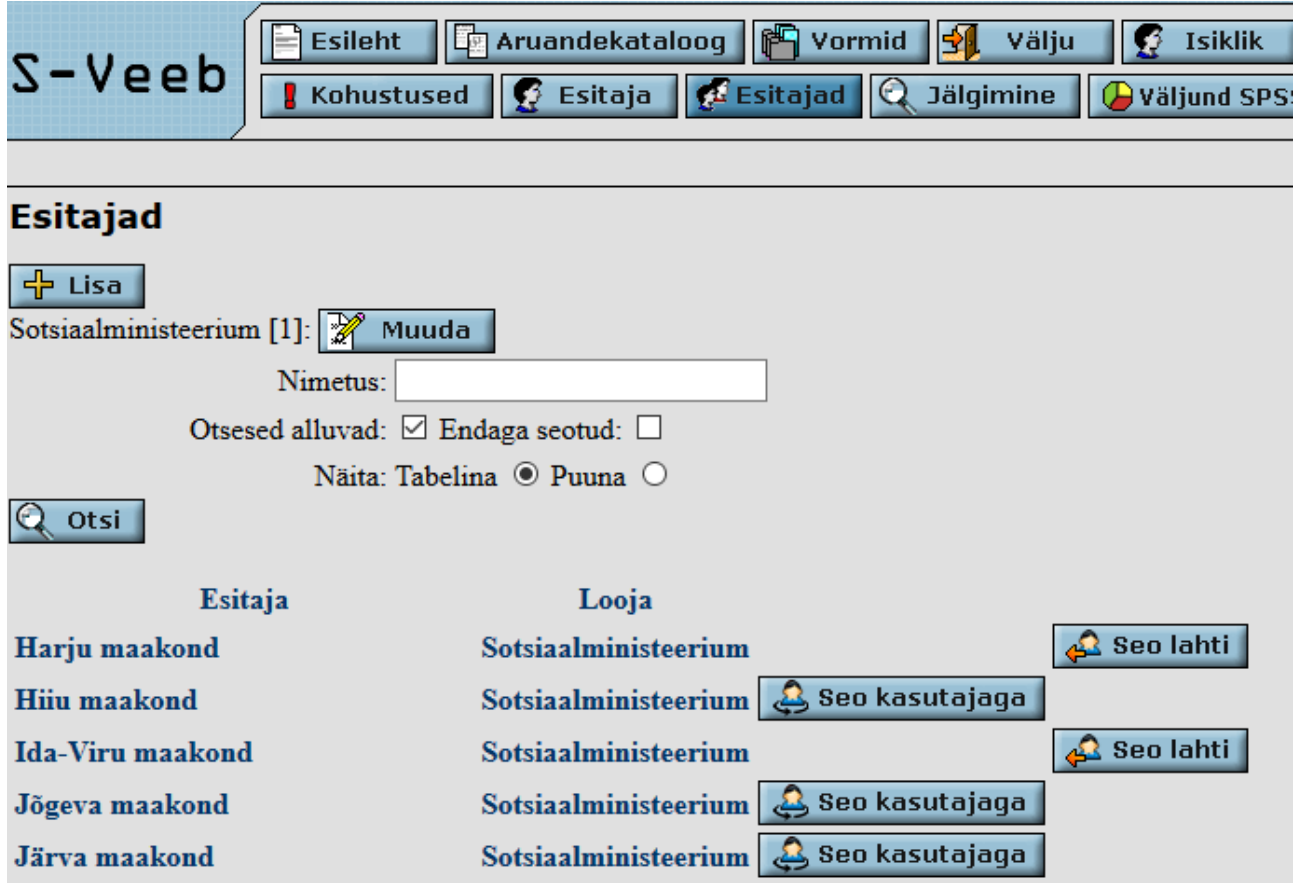

Mõne konkreetse asutusega sidumiseks, võib avanenud lehelt seda asutust otsida; võimalus on ka teha linnuke valiku juurde "Otsesed alluvad" ja otsida ainult neid.

Asutused saavad olla sisseloginud kasutajaga kas seotud või sidumata. Asutuse (Maakonna) endaga sidumiseks tuleb vajutada selle nime järel olevale nupule [Seo kasutajaga]. Lahti sidumiseks nupule [Seo lahti].

Kui kasutaja on ennast sidunud kõigi asutustega, millega on vajadus tegeleda, tuleb minna lehele "Kohustused"

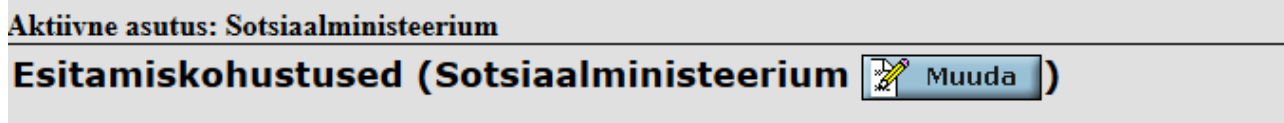

Hetkel aktiivne asutus on kirjas vahetult menüü nuppude all.

Rolli (aktiivse asutuse) vahetamiseks, tuleb vajutada nupule [muuda]:

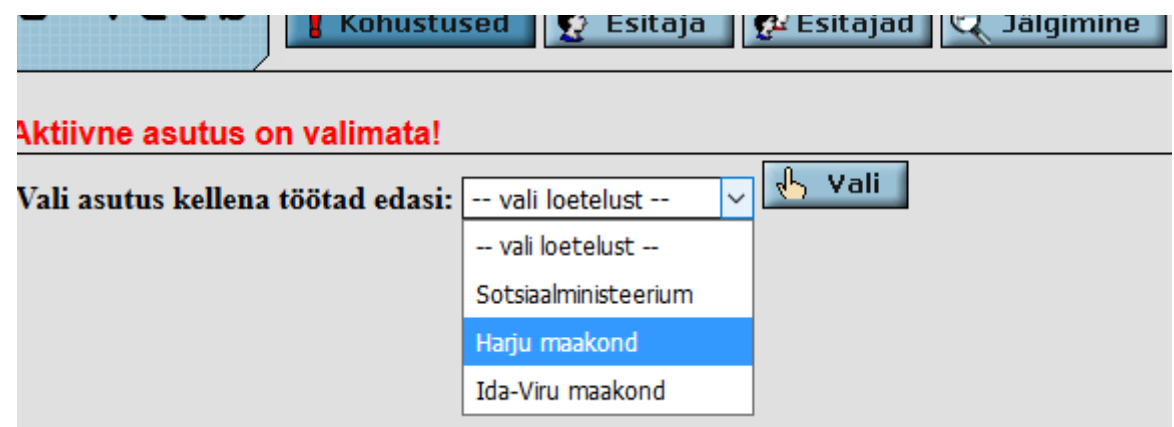

Valida välja soovitud asutus ja vajutada nupule [Vali]

Edaspidi seostuvad kõik tegevused valitud aktiivse asutusega. Asutuse rollis olles saab lisada kasutajaid vastavale asutusele, kohustada allasutusi jne.

## **Näide:**

Kui tekib vajadus lisada Harku vallale kasutajaid, tuleb muuta aktiivseks asutuseks Harju maakond. Seejärel "Esitajad" lehel otsesid alluvaid otsides, on võimalik Harku vallale kasutajaid lisada.